CISC 1003 Prof. Tzipora Halevi

## CISC 1003 – Move a Random Distance Lab

We will be using the VR.VEX environment for our class: <a href="https://vr.vex.com/">https://vr.vex.com/</a>

Playground: Numbered Grid Map

Challenge: use the following blocks in your program. Properly edit their values to correspond to what the robot should do.

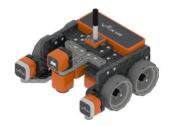

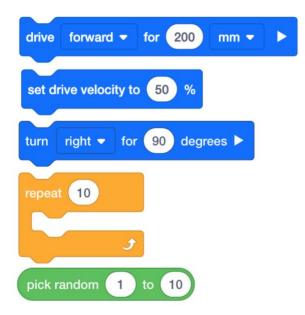

## Repeat-move-a-random-distance - program settings:

- Program the robot to move a random number of blocks (between 1 and 9 blocks) and stop.
- Turn right 90 degrees
- Place a comment before the loop explaining what part the code will be doing.

## **Additional instructions:**

- Add a comment with your name (using the gray box) at the beginning of the program.
- Place comments (using the gray boxes) in the program to explain what the program will be doing.

## **Submitting Projects/HW**:

CISC 1003 Prof. Tzipora Halevi

When submitting your assignments, please submit the following:

- PDF of the code
- VEXcode Project
- Screenshot of the playground after the program has stopped.

Your submission should include the three files. Name your file using your Last name. Firstname and the lab name. E.g., Doe.Jane.movetoNumber.pdf, Doe.Jane. movetoNumber.png, etc.

How to get these items:

• PDF of the code: share the code to get the PDF image of the program

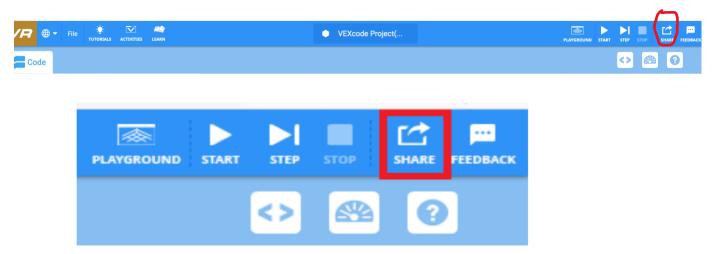

VEXcode Project: In the VEX code project go to: File, Save to Your Device

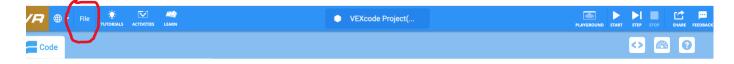

 Save a screen shot of the robot playground that showed what the robot after the program is complete:

https://www.theverge.com/2019/11/8/20953522/how-to-take-screenshot-mac-windows-pc-iphone-android

• Adapted from material by Prof. Lawrence Goetz